## **Displaying elements**

MagicDraw includes a number of display commands that allow you to represent elements in different diagrams. However, displaying elements is only possible if they are already created somewhere in the model. The display commands are interactive, and depend upon the selection on the diagram pane. The table below lists all of the commands which are available, and a short description of each. The table also provides a link to a more in depth description of its functionality, and lists the diagrams in which they can be used.

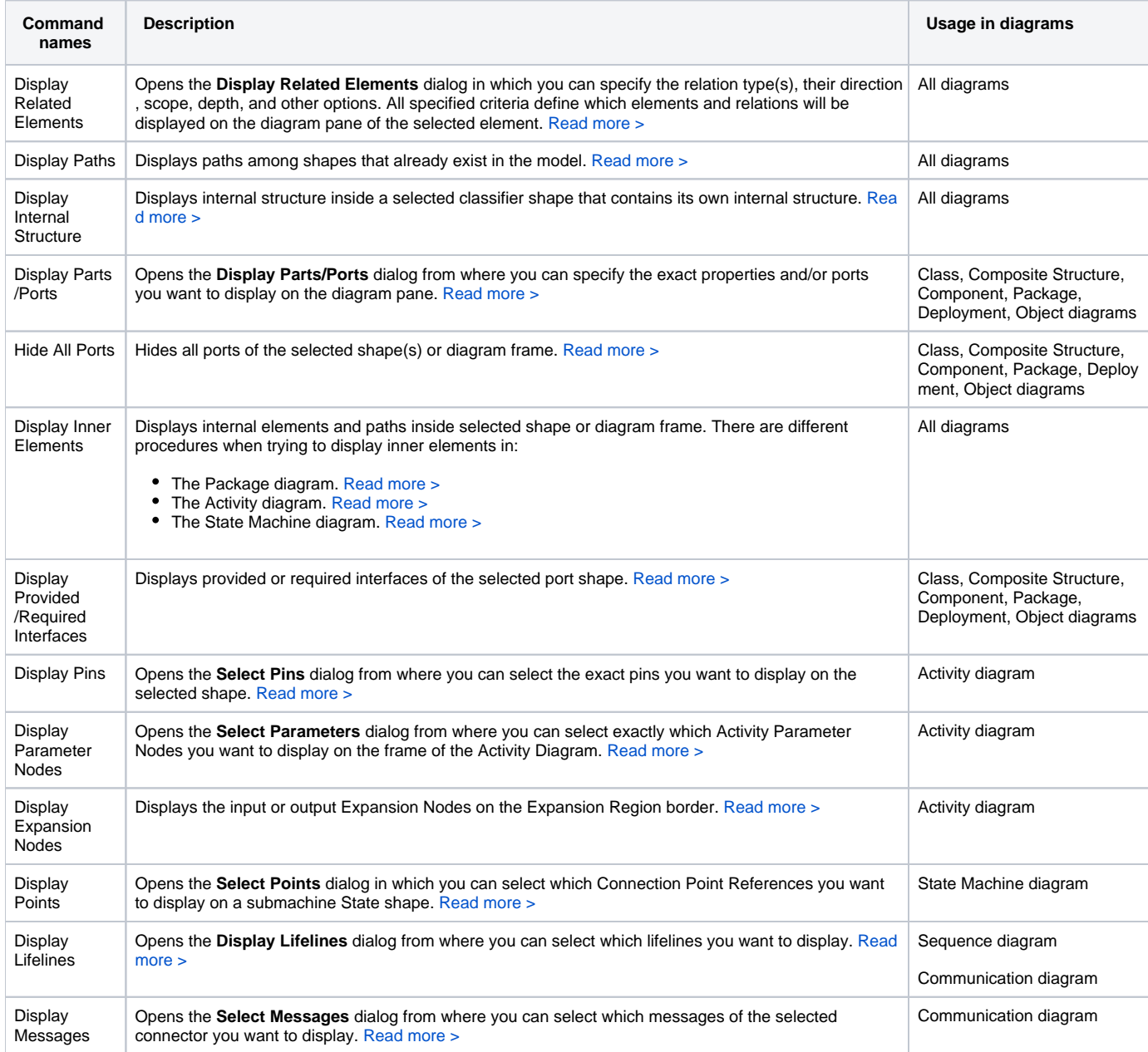

## **Related pages**

- [Displaying parts and ports](https://docs.nomagic.com/display/MD2022xR1/Displaying+parts+and+ports)
- [Displaying internal structure on structured classifiers](https://docs.nomagic.com/display/MD2022xR1/Displaying+internal+structure+on+structured+classifiers)
- [Displaying related elements](https://docs.nomagic.com/display/MD2022xR1/Displaying+related+elements)
- [Displaying paths](https://docs.nomagic.com/display/MD2022xR1/Displaying+paths)